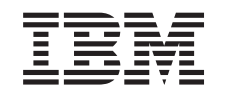

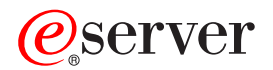

iSeries

Planung einer Sicherungs- und Wiederherstellungsstrategie

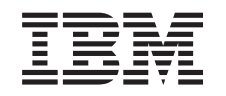

# ERserver

iSeries

Planung einer Sicherungs- und Wiederherstellungsstrategie

**© Copyright International Business Machines Corporation 1998, 2002. Alle Rechte vorbehalten.**

## **Inhaltsverzeichnis**

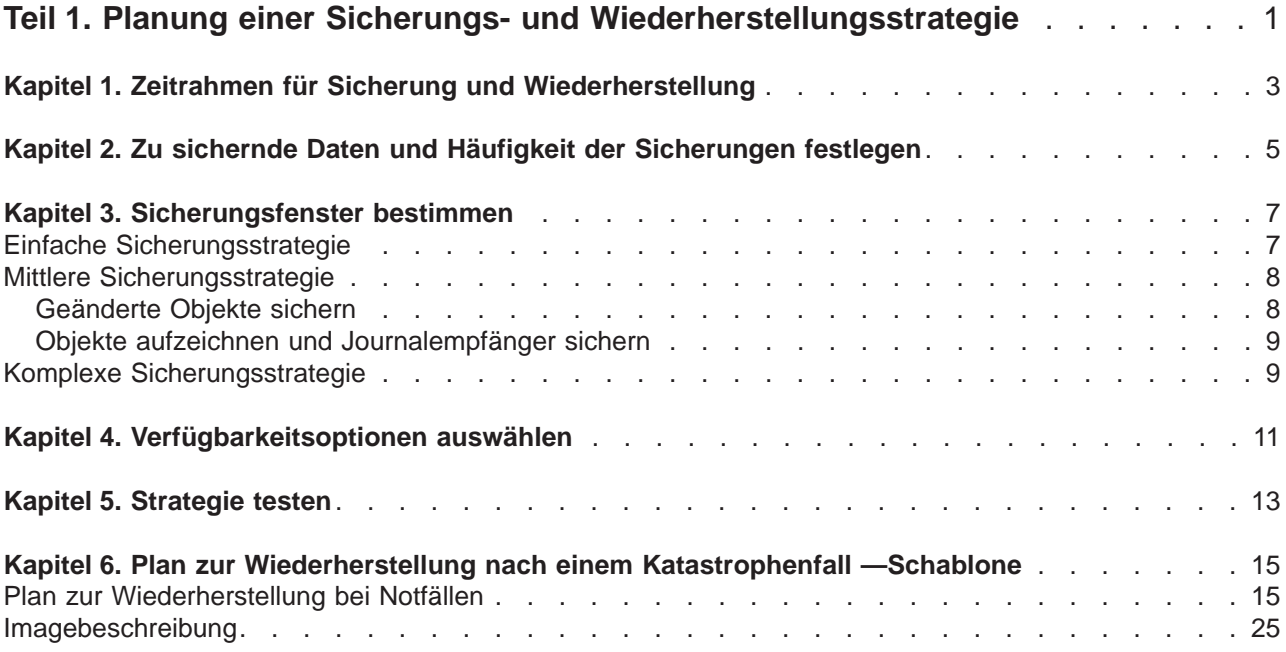

## <span id="page-6-0"></span>**Teil 1. Planung einer Sicherungs- und Wiederherstellungsstrategie**

Computer sind im Allgemeinen sehr zuverlässig, ganz besonders gilt dies für den iSeries-Server. Sie können Ihr System monate- oder sogar jahrelang einsetzen, ohne dass Störungen auftreten, die zum Datenverlust auf Ihrem System führen. In demselben Maße wie die Häufigkeit von Problemen abgenommen hat, haben die potenziellen Auswirkungen von Problemen jedoch ein kritisches Maß angenommen. Unternehmen sind immer mehr von Computern und den darauf gespeicherten Informationen abhängig. Unter Umständen gibt es keine Sicherungen Ihrer auf dem Computer gespeicherten Daten.

Die Datensicherung auf Ihrem System ist zeitaufwendig und erfordert Disziplin. Warum also sollten Sie eine Datensicherung durchführen? Warum Zeit für die Planung und Bewertung der Datensicherung aufwenden?

Die Antwort ist einfach: Weil sonst unter Umständen Probleme auf Sie zukommen. Sie werden irgendwann auf Sicherungskopien Ihrer Daten zurückgreifen **müssen**, da bei jedem System früher oder später, aus welchen Gründen auch immer, die gesamten Daten oder Teile davon zurückgeschrieben werden müssen.

Der [Zeitrahmen für die Sicherung und Wiederherstellung](#page-8-0) stellt eine Übersicht der oberen Ebene über die Ereignisse bereit, die während des Sicherungs- und Wiederherstellungsprozesses auftreten.

Sobald Sie den Zeitrahmen für die Sicherung und Wiederherstellung studiert haben, können Sie mit dem Planen Ihrer Strategie beginnen. Führen Sie folgende Schritte aus:

- 1. [Zu sichernde Daten und Häufigkeit der Sicherungen festlegen](#page-10-0)
- 2. [Sicherungsfenster bestimmen](#page-12-0)
- 3. [Verfügbarkeitsoptionen auswählen](#page-16-0)
- 4. [Strategie testen](#page-18-0)

Die [Schablone für den Plan zur Wiederherstellung nach einem Katastrophenfall](#page-20-0) kann als Planungsressource hilfreich sein.

Dieses Thema enthält Informationen zum Planen einer Strategie und zu den Auswahlen, die Sie beim Konfigurieren Ihres Systems hinsichtlich der Sicherung, Wiederherstellung und Verfügbarkeit treffen müssen. Informationen darüber, wie die einzelnen Tasks tatsächlich ausgeführt werden, siehe Thema Siche-

rung und Wiederherstellung und Backup your server. Das Thema Availability roadmap for your iSeries server enthält Informationen über allgemeine Arten von Fehlern, die auftreten können.

## <span id="page-8-0"></span>**Kapitel 1. Zeitrahmen für Sicherung und Wiederherstellung**

Der Zeitrahmen für die Sicherung und Wiederherstellung beginnt, wenn Sie Informationen sichern, und endet, wenn Ihr System nach einem Ausfall vollständig wiederhergestellt wurde. Berücksichtigen Sie diesen Zeitrahmen, wenn Sie die nachfolgenden Informationen lesen und Entscheidungen treffen. Ihre Strategie für die Sicherung und Verfügbarkeit legt folgendes fest:

- Ob Sie jeden Schritt im Diagramm erfolgreich ausführen können
- Wie lange Sie für die Ausführung jedes Schritts benötigen

Verwenden Sie beim Lesen das Diagramm, um spezifische Beispiele zu entwickeln. Was wäre, wenn der bekannte Punkt (1) ein Sonntagabend und der Fehlerpunkt (2) ein Donnerstag Nachmittag ist? Wie lange dauert es, zum bekannten Punkt zurückzukehren? Wie lange dauert es, zum aktuellen Punkt (6) zu gelangen? Ist dies mit der von Ihnen geplanten Sicherungsstrategie überhaupt möglich?

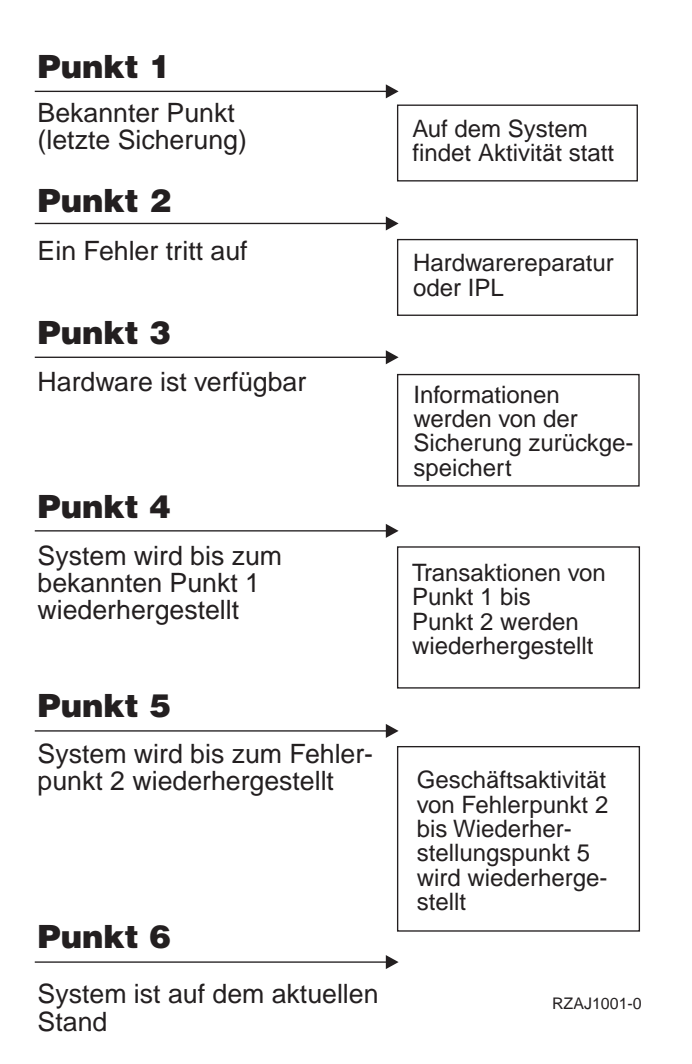

## <span id="page-10-0"></span>**Kapitel 2. Zu sichernde Daten und Häufigkeit der Sicherungen festlegen**

Sie sollten den gesamten Datenbestand Ihres Systems so oft wie möglich sichern. Wenn Sie das gesamte System nicht regelmäßig sichern, sind Sie im Zweifelsfall nicht in der Lage, nach einem Ausfall vor Ort oder nach bestimmten Arten von Plattenfehlern eine Wiederherstellung durchzuführen. Wenn Sie die geeigneten Teile Ihres iSeries-Servers sichern, können Sie bis zu Punkt 4, der bei [Zeitrahmen für Siche](#page-8-0)[rung und Wiederherstellung](#page-8-0) gezeigt wird, wiederherstellen (letzte Sicherung). Teile des Systems, die häufigen Änderungen unterliegen, sollten Sie täglich sichern. Alle anderen Teile sollten wöchentlich gesichert werden.

#### **Teile des Systems, die häufigen Änderungen unterliegen**

Die nachfolgende Tabelle zeigt die Teile des Systems, die sich oft ändern und deshalb täglich gesichert werden sollten:

| <b>Beschreibung des System-</b><br>bestandteils                                                     | Von IBM geliefert? | Wann Änderungen auftreten                                                                                                    |
|----------------------------------------------------------------------------------------------------|--------------------|----------------------------------------------------------------------------------------------------|
|                                                                                                    |                    |                                                                                                    |
| Sicherheitsinformationen (Benutzer-<br>profile, persönliche Berechtigungen,<br>Berechtigungslisten) | Einige             | Regelmäßig: Wenn neue Benutzer und Objekte hin-<br>zugefügt werden oder Berechtigungen sich ändern <sup>1</sup>                                                                                          |
| Konfigurationsobjekte in QSYS                                                                       | <b>Nein</b>        | Regelmäßig: Wenn Einheitenbeschreibungen hinzu-<br>gefügt oder geändert werden oder wenn Sie die<br>Funktion Hardware Service Manager verwenden,<br>um Konfigurationsdaten zu aktualisieren <sup>1</sup> |
| Von IBM gelieferte Bibliotheken, die<br>Benutzerdaten enthalten (QGPL,<br>QUSRSYS)                  | Ja                 | Regelmäßig                                                                                                    |
| Benutzerbibliotheken, die Benutzerdaten Nein<br>und Programme enthalten                             |                    | Regelmäßig                                                                                                    |
| Ordner und Dokumente                                                                                | Einige             | Regelmäßig, wenn Sie diese Objekte verwenden                                                                                                    |
| Verteilungsoperationen                                                                              | <b>Nein</b>        | Regelmäßig, wenn Sie die Verteilungsfunktion ver-<br>wenden                                                                                                    |
| <b>Benutzerverzeichnisse</b>                                                                        | <b>Nein</b>        | Regelmäßig                                                                                                    |

Tabelle 1. Täglich zu sichernde Daten: Teile des Systems, die sich oft ändern

**<sup>1</sup>** Diese Objekte ändern sich unter Umständen auch dann, wenn Sie lizenzierte Programme aktualisieren.

#### **Teile des Systems, die sich nicht oft ändern**

Die nachfolgende Tabelle zeigt die Teile des Systems, die sich nicht oft ändern und deshalb auf wöchentlicher Basis gesichert werden können:

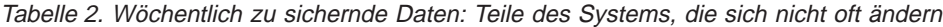

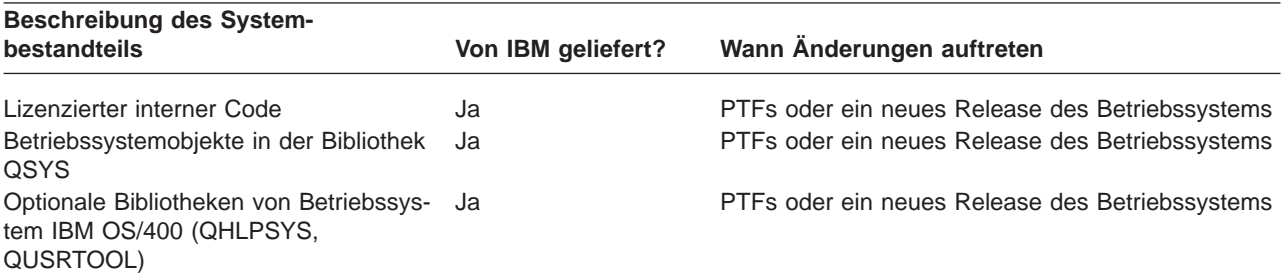

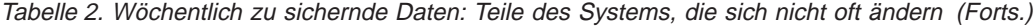

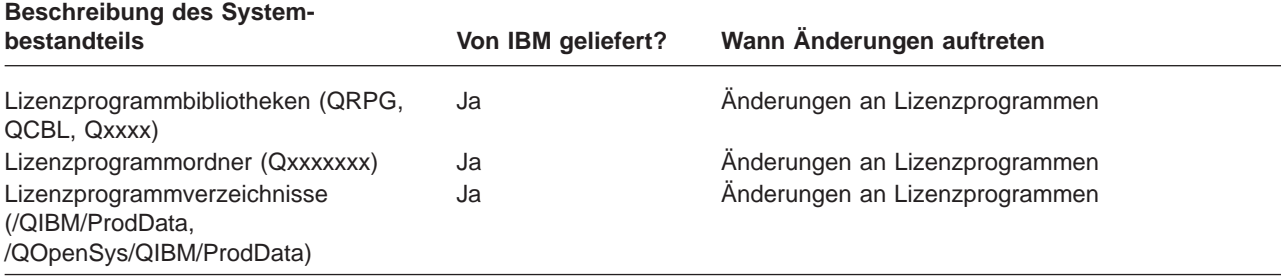

## <span id="page-12-0"></span>**Kapitel 3. Sicherungsfenster bestimmen**

In der Praxis hängt es von der Größe Ihres Sicherungsfensters ab, wann und wie Sie Sicherungsprozeduren ausführen und welche Daten Sie sichern. Unter dem **Sicherungsfenster** versteht man die Zeitspanne, in der Ihr System nicht für Benutzer zur Verfügung steht, da Sie Sicherungsoperationen ausführen. Zu Vereinfachung der Wiederherstellung müssen Sie zu dem Zeitpunkt sichern, wenn sich das System an einem bekannten Punkt befindet und sich die Daten nicht ändern.

Beim Erstellen einer Sicherungsstrategie müssen Sie die Systemverfügbarkeit für die Benutzer (d. h. welches Sicherungsfenster für die Benutzer akzeptabel ist) gegen den Wert der Daten, die unter Umständen verloren gehen und den Zeitaufwand für die Wiederherstellung abwägen.

Wenn Ihr System so essenziell für Ihr Unternehmen ist, dass Sie über kein akzeptables Sicherungsfenster verfügen, können Sie sich wahrscheinlich auch keinen unvorhergesehenen Systemausfall leisten. In diesem Fall sollten Sie ernsthaft alle Verfügbarkeitsoptionen des iSeries-Servers, einschließlich Cluster, einer Bewertung unterziehen. Das Thema Availability roadmap for your iSeries server enthält weitere Informationen über Verfügbarkeitsoptionen.

Wählen Sie abhängig von der Größe Ihres Sicherungsfensters eine der nachfolgend beschriebenen Sicherungsstrategien aus. Bewerten Sie dann Ihre Entscheidung im Hinblick darauf, welche Möglichkeiten Ihnen die Sicherungsstrategie für eine Wiederherstellung bietet, nochmals neu.

- Einfache Sicherungsstrategie Ihnen steht täglich ein ausgedehntes Sicherungsfenster mit acht bis zwöf Stunden zur Verfügung, in dem keine Systemaktivität stattfindet (einschließlich Stapelbetrieb).
- [Mittlere Sicherungsstrategie](#page-13-0) Ihnen steht täglich ein enger bemessenes Sicherungsfenster (vier bis sechs Stunden) zur Verfügung, in dem keine Systemaktivität stattfindet.
- [Komplexe Sicherungsstrategie](#page-14-0) Sie verfügen nur über ein enges Sicherungsfenster, so dass das System, abgesehen von wenigen Ausnahmen, ständig für interaktive Tätigkeiten oder für den Stapelbetrieb verwendet wird.

### **Einfache Sicherungsstrategie**

Die einfachste Sicherungsstrategie besteht darin, alle Daten jede Nacht (oder außerhalb der Betriebszeiten) zu sichern. Dazu können Sie mit Option 21 (Gesamtes System) im Menü SICHERN arbeiten. Sie können Option 21 so terminieren, dass die Sicherung ohne Bedienereingriff (nichtüberwacht) zu einem bestimmten Zeitpunkt ausgeführt wird.

Sie können diese Methode auch für die Sicherung Ihres gesamten Systems nach einem Upgrade auf ein neues Release oder nach dem Installieren von vorläufigen Programmkorrekturen (PTFs) verwenden.

Möglicherweise stellen Sie fest, dass Ihnen nicht genügend Zeit zur Verfügung steht bzw. nicht genügend Bandeinheiten vorhanden sind, um Option 21 ohne einen Bediener auszuführen. In diese Fall können Sie dennoch eine einfache Strategie verfolgen:

Täglich [Alle Daten sichern, die sich oft ändern.](#page-10-0) Wöchentlich | [Alle Daten sichern, die sich nicht oft ändern.](#page-10-0)

Option 23 (Alle Benutzerdaten) im Menü SICHERN sichert die Daten, die regelmäßig geändert werden. Option 23 kann so terminiert werden, dass sie nichtüberwacht ausgeführt wird. Dazu müssen allerdings genügend Online-Sicherungsdatenträger zur Verfügung stehen.

<span id="page-13-0"></span>Wenn Ihr System an Wochenenden längere Zeit nicht benutzt wird, könnte Ihre Sicherungsstrategie wie folgt aussehen:

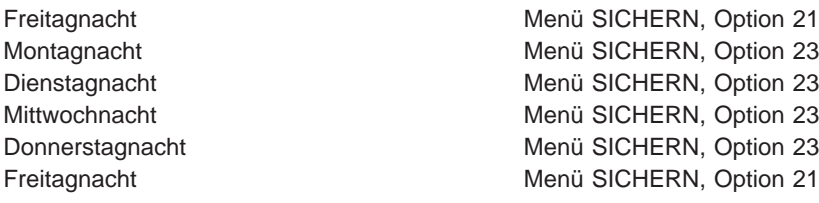

### **Mittlere Sicherungsstrategie**

Möglicherweise stellen Sie fest, dass Ihr Sicherungsfenster nicht groß genug ist, um eine einfache Sicherungsstrategie zu verfolgen. Gründe dafür können umfangreiche Stapeljobs sein, die nachts ausgeführt werden müssen. Oder Sie haben sehr große Dateien, für deren Sicherung viel Zeit benötigt wird. Wenn dies der Fall ist, müssen Sie unter Umständen eine mittlere Sicherungsstrategie entwickeln, d. h. für die Sicherung und Wiederherstellung muss ein Mittelweg gewählt werden.

Beim Entwickeln einer mittleren Sicherungsstrategie sollten Sie nach folgendem Prinzip vorgehen: Je öfter Daten geändert werden, desto öfter sollten sie gesichert werden. Sie müssen bei der Auswertung der Häufigkeit von Datenänderungen mehr ins Detail gehen als bei einer einfachen Strategie.

Für eine mittlere Sicherungsstrategie stehen mehrere Methoden zur Verfügung. Sie können eine davon verwenden oder eine Kombination aus verschiedenen Methoden.

- Geänderte Objekte sichern
- [Objekte aufzeichnen](#page-14-0) und die Journalempfänger sichern

### **Geänderte Objekte sichern**

Sie können mit mehreren Befehlen arbeiten, um nur die Informationen zu sichern, die seit der letzten Sicherungsoperation bzw. seit einem bestimmten Datum und einer bestimmten Uhrzeit geändert wurden.

Mit dem Befehl SAVCHGOBJ (Save Changed Objects - Geänderte Objekte sichern) können Sie nur die Objekte sichern, die seit der letzten Sicherung einer Bibliothek oder einer Gruppe von Bibliotheken geändert wurden. Dies kann besonders dann hilfreich sein, wenn sich Programme und Datendateien in derselben Bibliothek befinden. In der Regel werden Datendateien häufig und Programme seltener geändert. Der Befehl SAVCHGOBJ erlaubt es Ihnen, lediglich die Dateien zu sichern, die geändert wurden.

Der Befehl SAVDLO (Save Document Library Object - Dokumentbibliotheksobjekt sichern) ermöglicht es, nur Dokumente und Ordner zu sichern, die sich geändert haben. Analog können Sie mit dem Befehl SAV (Save- Sichern) Objekte in Verzeichnissen sichern, die sich seit einem bestimmten Zeitpunkt geändert haben.

Sie könnten sich auch für das Sichern von geänderten Objekten entscheiden, wenn die Stapelauslastung in manchen Nächten größer als gewöhnlich ist. Beispiel:

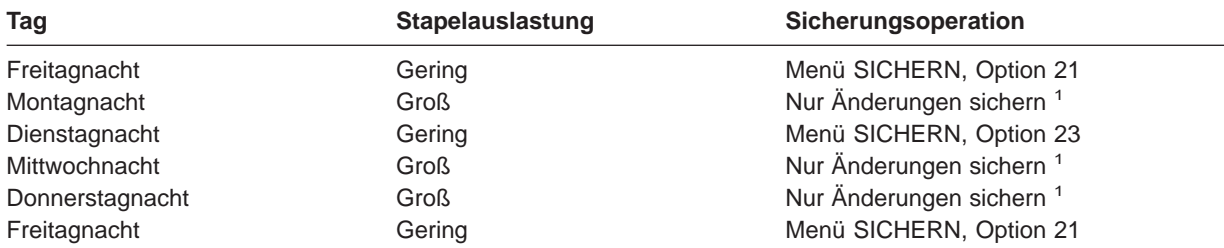

**<sup>1</sup>** Verwenden Sie eine Kombination aus den Befehlen SAVCHGOBJ, SAVDLO und SAV.

### <span id="page-14-0"></span>**Objekte aufzeichnen und Journalempfänger sichern**

Wenn die Sicherungsoperationen für Datenbankdateien zu lange dauern, da die Dateien umfangreich sind, hilft es Ihnen nicht, geänderte Objekte zu sichern. Wenn Sie eine Teildatei mit 100 000 Sätzen haben und sich auch nur ein einziger Satz darin ändert, sichert der Befehl SAVCHGOBJ die gesamte Teildatei. In diesem Fall stellt das Aufzeichnen Ihrer Datenbankdateien und das regelmäßige Sichern der Journalempfänger unter Umständen eine bessere Lösung dar, selbst wenn sich die Wiederherstellung komplexer gestaltet.

Ein ähnliches Prinzip gilt bei IFS-Objekten und -Datenbereichen (IFS - Integrated File System). Wenn Ihre Sicherungsoperationen für IFS-Objekte und -Datenbereiche zu lange dauern, können Sie die Objekte aufzeichnen und die Sicherungsoperationen effizienter gestalten. Das Sichern von Journalempfänger ist unter Umständen die bessere Option.

Beim Aufzeichnen von Objekten schreibt das System eine Kopie jeder Objektänderung in einen Journalempfänger. Wenn Sie einen Journalempfänger sichern, werden lediglich die geänderten Teile des Objekts gesichert, nicht das gesamte Objekt.

Wenn Sie Objekte aufzeichnen und die Stapelauslastung variiert, könnte Ihre Sicherungsstrategie wie folgt aussehen:

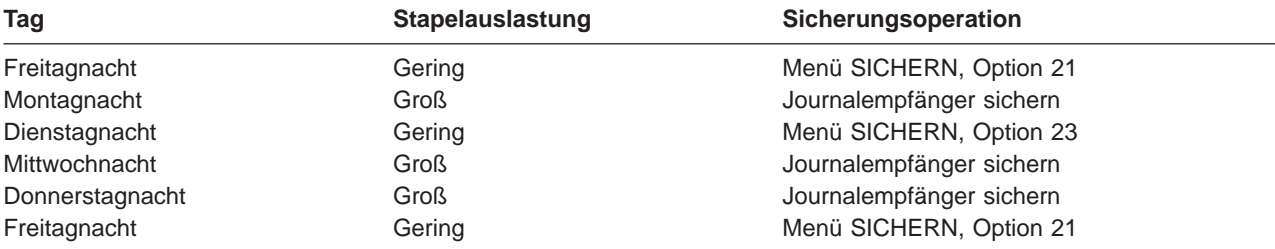

#### **Anmerkungen:**

- 1. Um sich den Schutz, den die Aufzeichnung bietet, zunutze zu machen, sollten Sie die Journalempfänger regelmäßig abhängen und sichern. Wie oft sie gesichert werden sollten, hängt von der Anzahl der aufgezeichneten Änderungen ab. Vielleicht ist es in Ihrem Fall angebracht, Journalempfänger mehrmals am Tag zu sichern. Wie Sie Journalempfänger sichern, hängt davon ab, ob sie sich in einer separaten Bibliothek befinden. Sie könnten den Befehl SAVLIB (Save Library - Bibliothek sichern) oder den Befehl SAVOBJ (Save Object - Objekt sichern) verwenden.
- 2. Neue Objekte müssen gesichert werden, bevor Journaleinträge für ein Objekt angelegt werden können. Wenn Ihre Anwendungen regelmäßig neue Objekte hinzufügen, sollten Sie in Erwägung ziehen, mit dem Befehl SAVCHGOBJ zu arbeiten, entweder allein oder in Kombination mit der Journalführung.

Das Thema Journal management enthält weitere Erläuterungen zur Journalführung.

### **Komplexe Sicherungsstrategie**

Steht nur ein sehr enges Sicherungsfenster zur Verfügung, muss für die Sicherung und Wiederherstellung eine komplexe Strategie verfolgt werden. Sie können dieselben Tools und Methoden verwenden, die im Zusammenhang mit der mittleren Sicherungsstrategie oben beschrieben wurden, aber auf einer höheren Detaillierungsebene. Beispielsweise müssen Sie unter Umständen bestimmte kritische Dateien zu bestimmten Tageszeiten oder an bestimmten Wochentagen sichern. Außerdem ist es sinnvoll, die Verwendung eines Tools wie beispielsweise Backup Recovery and Media Services für iSeries (BRMS) in Betracht zu ziehen.

Bei einer komplexen Sicherungsstrategie ist es oft erforderlich, das System zu sichern, während es aktiv ist. Der Parameter SAVACT (save active - Sicherung im aktiven Zustand) wird bei folgenden Befehlen unterstützt:

- SAVLIB (Bibliothek sichern)
- SAVOBJ (Objekt sichern)
- SAVCHGOBJ (Geänderte Objekte sichern)
- SAVDLO (Dokumentbibliotheksobjekt sichern)
- SAV (Sichern)

Wenn Sie mit der Unterstützung für die Sicherung im aktiven Zustand arbeiten, können Sie den Zeitraum, in dem die Dateien nicht zur Verfügung stehen, signifikant reduzieren. Wenn das System für alle Objekte, die gerade gesichert werden, einen Prüfpunkt erstellt hat, stehen die Objekte zwecks weitere Verwendung zur Verfügung. Die Unterstützung für die Sicherung im aktiven Zustand kann in Kombination mit der Journalführung und der COMMIT-Steuerung verwendet werden, um die Wiederherstellungsprozedur zu vereinfachen. Wenn Sie beim Parameter SAVACT die Werte \*LIB oder \*SYNCLIB verwenden, sollten Sie mit der Journalführung arbeiten, um die Wiederherstellung zu vereinfachen. Wenn Sie beim Parameter SAVACT den Wert \*SYSDFN angeben, müssen Sie auch mit COMMIT-Steuerung arbeiten, wenn die zu sichernde Bibliothek zusammengehörige Datenbankobjekte enthält. Wenn Sie die Unterstützung für die Sicherung im aktiven Zustand wählen, müssen Sie unbedingt mit dem Prozedere vertraut sein und überwachen, wie gut Prüfpunkte auf Ihrem System erstellt werden.

Sie können den Zeitraum, in dem Dateien nicht zur Verfügung stehen ebenfalls reduzieren, indem Sie Sicherungsoperationen auf mehreren Einheiten gleichzeitig ausführen oder indem Sie **gleichzeitig ablaufende Sicherungsoperationen** ausführen. Sie können beispielsweise Bibliotheken auf einer Einheit sichern, Ordner auf einer anderen Einheit und Verzeichnisse wiederum auf einer dritten Einheit. Oder Sie können unterschiedliche Bibliothekengruppen oder Objektgruppen auf verschiedenen Einheiten sichern.

Bei Verwendung von V4R4 oder höheren Releases können Sie außerdem mehrere Einheiten gleichzeitig verwenden, indem Sie eine **parallele Sicherungsoperation** ausführen. Um eine parallele Sicherungsoperation ausführen zu können, benötigen Sie Backup Recovery and Media Services oder eine Anwendung, mit der Sie Datenträgerdefinitionsobjekte erstellen können.

Weitere Informationen zur Unterstützung für die Sicherung im aktiven Zustand, zu gleichzeitig ablaufenden Sicherungsoperationen und zu parallelen Sicherungsoperationen siehe Thema Backup your server. Das Thema Commitment Control enthält ausführlichere Informationen zur COMMIT-Steuerung. Das Thema Journal management enthält mehr Einzelheiten zur Journalführung.

## <span id="page-16-0"></span>**Kapitel 4. Verfügbarkeitsoptionen auswählen**

Verfügbarkeitsoptionen sind kein Ersatz für eine gute Sicherungsstrategie, sondern eine Ergänzung. Verfügbarkeitsoptionen können die Dauer einer Wiederherstellung nach einem Fehler signifikant verkürzen. In manchen Fällen können Verfügbarkeitsoptionen sogar verhindern, dass Sie eine Wiederherstellung durchführen müssen.

Um die Kosten für den Einsatz von Verfügbarkeitsoptionen zu rechtfertigen, sollten Sie folgendes berücksichtigen:

- Den Wert, den Ihr System bereitstellt.
- Die Kosten eines terminierten oder nicht terminierten Ausfalls.
- Ihre Verfügbarkeitsanforderungen.

Mit folgenden Verfügbarkeitsoptionen können Sie Ihre Sicherungsstrategie ergänzen:

- v Durch Journalverwaltung können Änderungen an Objekten, die seit der letzten vollständigen Sicherung vorgenommen wurden, wiederhergestellt werden.
- Mit dem Zugriffspfadschutz können Sie die Reihenfolge, in der Sätze in einer Datenbankdatei bearbeitet werden, erneut erstellen.
- v Plattenpools beschränken die Datenmenge, die wiederhergestellt werden muss, auf die Daten im Plattenpool der fehlgeschlagenen Einheit.
- v Der Einheitenparitätsschutz ermöglicht Ihnen, die verloren gegangenen Daten wiederherzustellen; der Systembetrieb kann fortgesetzt werden, während die Daten wiederhergestellt werden.
- Der Spiegelschutz hilft, die Daten verfügbar zu halten, da Sie über zwei Kopien der Daten auf zwei separaten Platteneinheiten verfügen.
- Beim Clustering können einige oder alle Daten auf zwei Systemen verwaltet werden; das sekundäre System kann kritische Anwendungen übernehmen, wenn im primären System ein Fehler auftritt.

Das Thema Availability roadmap for your iSeries server enthält Informationen, anhand derer Sie eine Verfügbarkeitslösung auf Ihrem iSeries-Server implementieren können.

## <span id="page-18-0"></span>**Kapitel 5. Strategie testen**

Wenn für Ihre Anforderungen eine mittlere Sicherungsstrategie oder eine komplexe Sicherungsstrategie benötigt wird, muss auch regelmäßig eine Überprüfung durchgeführt werden. Dabei ist folgendes zu bedenken:

- Sichern Sie alles von Zeit zu Zeit?
- v Was müssen Sie tun, um eine Wiederherstellung zum bekannten Punkt (4) innerhalb des [Zeitrahmens](#page-8-0) [für die Sicherung und Wiederherstellung](#page-8-0) durchzuführen?
- v Verwenden Sie Optionen wie beispielsweise die Journalführung oder das Sichern von geänderten Objekten, um die Wiederherstellung beim Fehlerpunkt (5) zu unterstützen? Sind Sie mit der Vorgehensweise bei der Wiederherstellung unter Verwendung dieser Optionen vertraut?
- Haben Sie neue Anwendungen hinzugefügt? Werden die neuen Bibliotheken, Ordner und Verzeichnisse gesichert?
- v Sind die von IBM gelieferten Bibliotheken, die Benutzerdaten enthalten (zum Beispiel QGPL und QUSR-SYS), Teil der Sicherung?

**Anmerkung:** Bei Thema Special values for the SAVLIB command sind alle von IBM gelieferten Bibliotheken, die Benutzerdaten enthalten, aufgelistet.

• Haben Sie die Wiederherstellung getestet?

Der beste Weg, Ihre Strategie zu testen, besteht darin, einen Testlauf für eine Wiederherstellung durchzuführen. Wenn Sie eine Wiederherstellung auf Ihrem eigenen System ausführen, kann dies riskant sein. Wenn Sie nämlich nicht alle Daten erfolgreich gesichert haben, gehen bei der versuchten Wiederherstellung möglicherweise Daten verloren.

Eine ganze Reihe von Unternehmen bieten Tests für Wiederherstellungen als Dienstleistung an. [IBM Con-](http://www.ibm.com/services/continuity/recover1.nsf)

[tinuity and Recovery Services](http://www.ibm.com/services/continuity/recover1.nsf)<sup>-2</sup> ist ein solches Unternehmen, das Ihnen bei Wiederherstellungstests behilflich sein kann.

## <span id="page-20-0"></span>**Kapitel 6. Plan zur Wiederherstellung nach einem Katastrophenfall —Schablone**

Der Zweck eines Plans zur Wiederherstellung nach einem Katastrophenfall ist es, sicherzustellen, dass auf einen Notfall oder auf eine andere Ausnahmesituation, die Informationssysteme beeinträchtigt, reagiert werden kann und die Auswirkungen auf den Geschäftsbetrieb dabei so gering wie möglich gehalten werden. Dieses Thema stellt Richtlinien bereit, welche Informationen und Prozeduren für die Wiederherstellung nach einem Katastrophenfall erforderlich sind. Wenn Sie die in diesem Thema beschriebenen Informationen schriftlich fixiert haben, sollten Sie das Dokument an einem sicheren und zugänglichen Ort außerhalb des Unternehmens aufbewahren.

Nachfolgend steht eine Schablone, die Sie beim Erstellen eines Plans zur Wiederherstellung bei Notfällen verwenden können. Sie können diese Schablone hier anzeigen; zum Drucken müssen Sie die Schablone herunterladen und die PDF-Datei für dieses Thema drucken.

### **Plan zur Wiederherstellung bei Notfällen**

#### **Abschnitt 1. Hauptziele eines Wiederherstellungsplans**

Dieser Plan hat die folgenden Hauptziele:

- Unterbrechungen des normalen Geschäftsbetriebs so gering wie möglich halten.
- Das Ausmaß von Unterbrechungen und Beschädigungen begrenzen.
- v Die wirtschaftlichen Auswirkungen einer Unterbrechung so gering wie möglich halten.
- Im Voraus alternative Betriebsmöglichkeiten einrichten.
- v Das Personal mit den Maßnahmen, die im Notfall zu ergreifen sind, vertraut machen.
- Eine problemlose und schnelle Wiederherstellung des Service ermöglichen.

#### **Abschnitt 2. Personal**

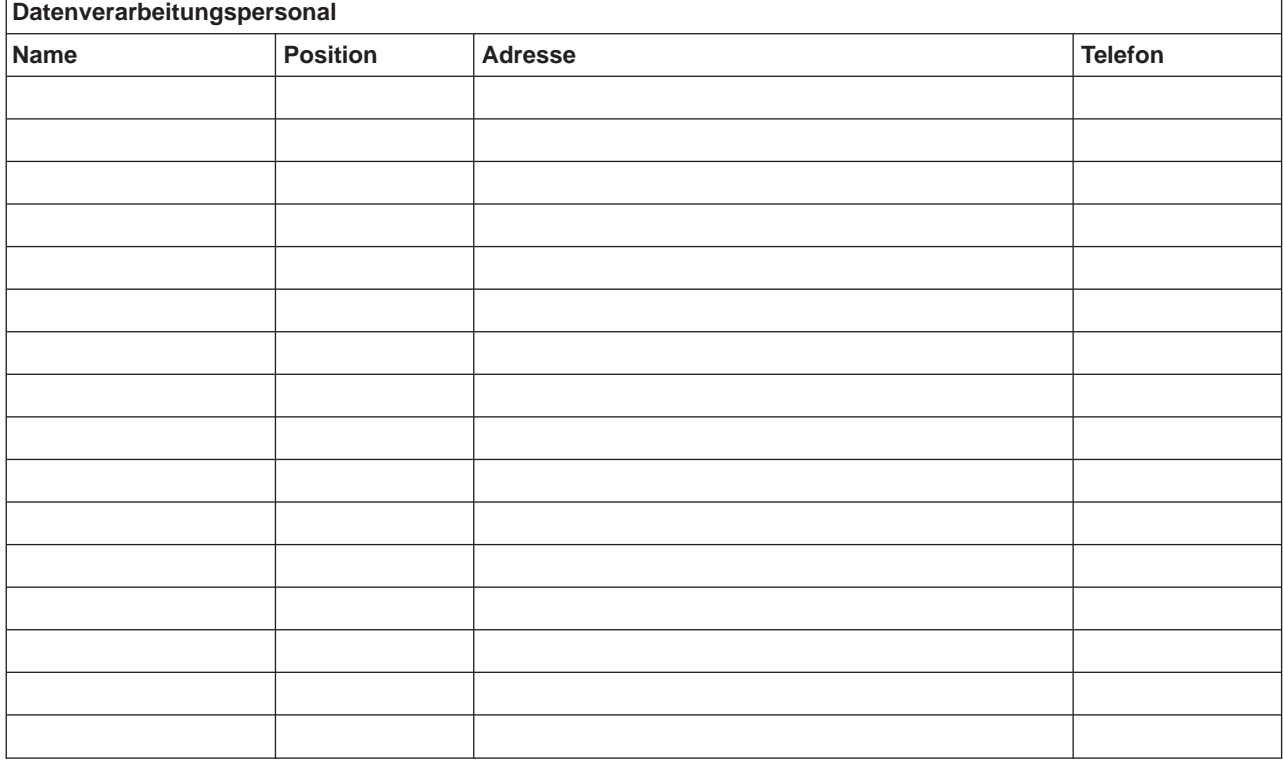

**Anmerkung:** Hängen Sie an diesen Abschnitt des Plans eine Kopie Ihres Organisationsdiagramms an.

#### **Abschnitt 3. Anwendungsprofil**

Verwenden Sie den Befehl DSPSFWRSC (Display Software Resources - Softwareressourcen anzeigen) zum Ausfüllen dieser Tabelle.

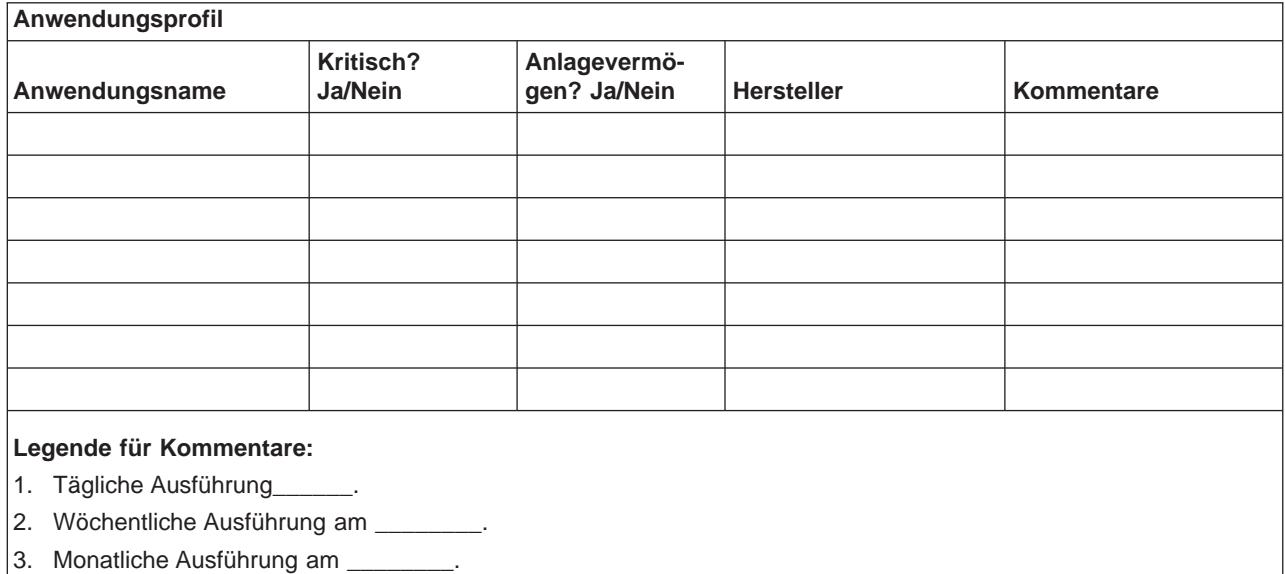

#### **Abschnitt 4. Hardwareprofil**

Verwenden Sie den Befehl WRKHDWPRD (Work with Hardware Products - Mit Hardwareprodukten arbeiten) zum Ausfüllen dieser Tabelle. Diese Liste sollte folgendes beinhalten:

- Verarbeitungseinheiten
- Platteneinheiten
- Modelle
- Workstation-Controller
- Personal Computer
- Ersatz-Workstations
- Telefone
- v Heizung/Klimaanlage
- Systemdrucker
- Band- und Disketteneinheiten
- Controller
- E/A-Prozessoren
- Allgemeine Datenübertragung
- Ersatzbildschirme
- Gehäuserahmen
- Luftfeuchtigkeitsregler

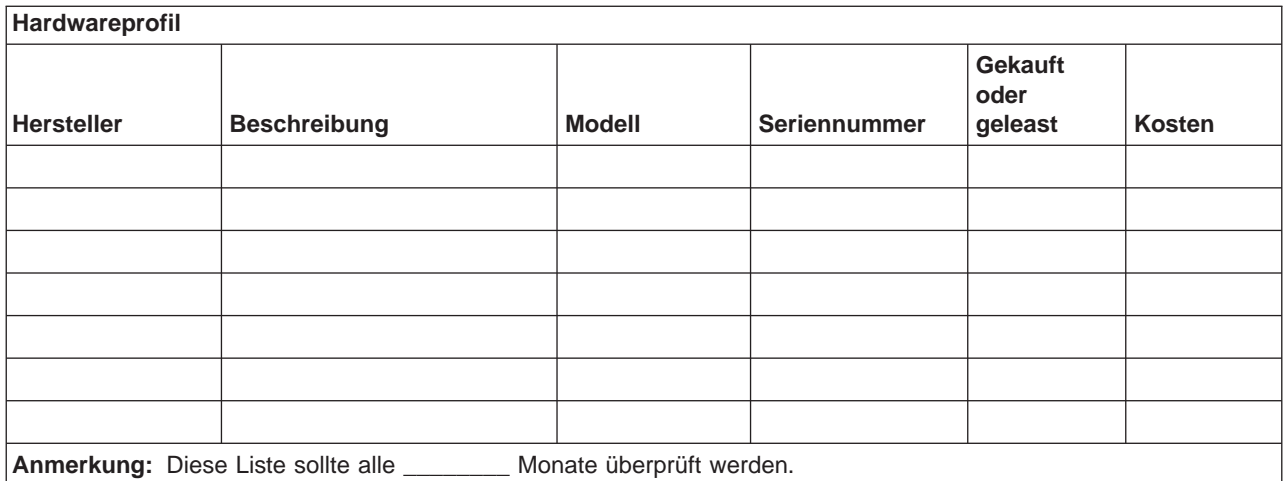

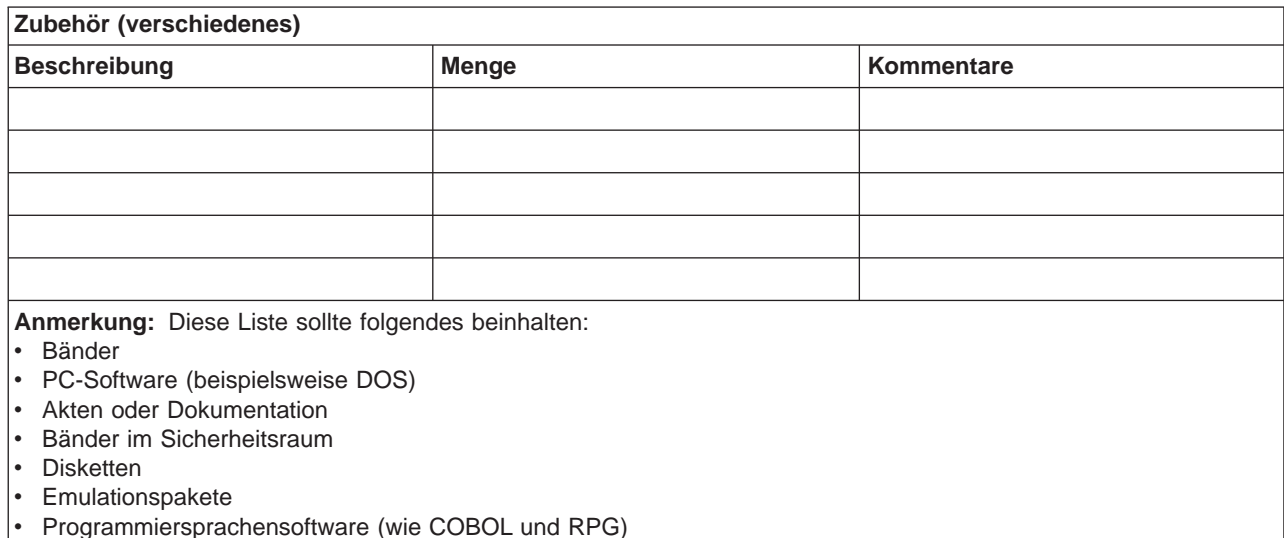

Druckerzubehör (wie Papier und Formulare)

#### **Abschnitt 5. Sicherungsprozeduren für Informationsservices**

- iSeries-Server
	- Journalempfänger werden täglich um \_\_\_\_\_\_\_\_ Uhr und um \_\_\_\_\_\_\_\_ Uhr geändert.
	- Geänderte Objekte in folgenden Bibliotheken und Verzeichnissen werden täglich um \_\_\_\_\_\_ Uhr gesichert:
		- \_\_\_\_\_\_\_\_\_\_
		- \_\_\_\_\_\_\_\_\_\_
		- \_\_\_\_\_\_\_\_\_\_
		- \_\_\_\_\_\_\_\_\_\_
		- \_\_\_\_\_\_\_\_\_\_
		-
		- $-$

Mit dieser Prozedur werden auch die Journale und Journalempfänger gesichert.

- Am \_\_\_\_\_\_\_\_ (Tag) um \_\_\_\_\_\_\_\_ (Uhrzeit) wird eine vollständige Sicherung des Systems ausgeführt.
- Alle Sicherungsdatenträger werden außerhalb des Unternehmens in einem Sicherheitsraum in \_\_\_\_\_\_\_\_ (Standort) aufbewahrt.
- Personal Computer
	- Es wird empfohlen, die Daten auf allen Personal Computern zu sichern. Kopien der PC-Dateien sollten unmittelbar vor der vollständigen Sicherung des Systems am \_\_\_\_\_\_\_\_\_ (Datum) um \_ (Uhrzeit) auf den Server hochgeladen werden. Das System wird dann mit der normalen Systemsicherungsprozedur gesichert. Auf diese Weise wird eine zuverlässigere Sicherung von PC-bezogenen Systemen erreicht, bei denen durch einen lokalen Notfall Daten wichtiger PC-Systeme gelöscht werden könnten.

#### **Abschnitt 6. Prozeduren zur Wiederherstellung nach einem Katastrophenfall**

Bei jedem Plan für die Wiederherstellung nach einem Katastrophenfall sollten die drei folgenden Bereiche abgedeckt sein:

#### **Katalog der Notfallmaßnahmen**

Aufzeichnen der entsprechenden Notfallmaßnahmen bei Feuer, Naturkatastrophen usw. zum Schutz der Mitarbeiter und zur Schadensbegrenzung.

#### **Sicherungsprozeduren**

Sicherstellen, dass die wichtigsten Datenverarbeitungsfunktionen nach der Unterbrechung ausgeführt werden können.

#### **Wiederherstellungsprozeduren**

Erleichtern einer schnellen Wiederherstellung des Datenverarbeitungssystems nach einem Notfall.

#### **Prüfliste für die im Notfall auszuführenden Maßnahmen**

- 1. Starten des Plans
	- a. Geschäftsleitung benachrichtigen
	- b. Die für die Wiederherstellung nach einem Katastrophenfall geschulten Mitarbeiter benachrichtigen und einsetzen
	- c. Ausmaß des Notfalls feststellen
	- d. Abhängig vom Ausmaß des Notfalls den korrekten Plan zur Wiederherstellung der Anwendungen auswählen (siehe Abschnitt 7. Wiederherstellungsplan—mobiler Standort)
	- e. Fortgang überwachen
	- f. Den Ausweichstandort informieren und einen Zeitplan festlegen
	- g. Alle weiteren betroffenen Mitarbeiter informieren—sowohl die Benutzer als auch die Mitarbeiter in der Datenverarbeitung
	- h. Lieferanten informieren—sowohl für Hardware als auch für Software
	- i. Benutzer über die Serviceunterbrechung unterrichten
- 2. Prüfliste (Folgeliste)
	- a. Liste der Teams und der Aufgaben jedes Teams erstellen
	- b. Erforderliches Kapital besorgen und, falls erforderlich, Transportmöglichkeiten zum/vom Ausweichstandort einrichten
	- c. Falls erforderlich, Unterkünfte einrichten
	- d. Verpflegungseinrichtungen nach Bedarf organisieren
	- e. Liste aller Mitarbeiter mit Telefonnummern erstellen
- f. Plan für die Mitwirkung der Benutzer erstellen
- g. Empfang und Versand von Post sicherstellen
- h. Bürobedarf bereitstellen
- i. Nach Bedarf Geräte mieten oder erwerben
- j. Feststellen, welche Anwendungen ausgeführt werden müssen und in welcher Reihenfolge
- k. Anzahl der erforderlichen Datenstationen feststellen
- l. Feststellen, welche Offline-Geräte für jede Anwendung erforderlich sind
- m. Prüfen, ob alle für die Anwendung erforderlichen Formulare vorhanden sind
- n. Alle für den Ausweichstandort bestimmten Daten prüfen, bevor der Heimatstandort verlassen wird, und das Hardwareprofil am Heimatstandort lassen.
- o. Die Hauptlieferanten bestimmen, die bei den durch den Notfall entstandenen Problemen eventuell helfen können
- p. Den Transport zusätzlich benötigter Ausrüstung zum Ausweichstandort planen
- q. Streckenpläne/Stadtplan zum Ausweichstandort bereithalten
- r. Prüfen, ob bei Bedarf zusätzliche Magnetbänder vorhanden sind
- s. System- und betriebsbezogene Dokumentation sowie Kopie(n) der Wiederherstellungsprozeduren mitnehmen
- t. Sicherstellen, dass alle betroffenen Mitarbeiter ihre Aufgaben kennen
- u. Versicherungsgesellschaften benachrichtigen

#### **Startprozeduren für die Wiederherstellung nach einem Notfall**

1. Den Wiederherstellungsservice \_\_\_\_\_\_\_\_\_ über den Notfall und die ausgewählten Wiederherstellungsprozeduren informieren.

**Anmerkung:** Die garantierte Durchführungszeit läuft ab dem Zeitpunkt, zu dem \_\_\_\_\_\_\_\_\_ über die ausgewählten Wiederherstellungsprozeduren informiert wird.

a. Telefonnummern für den Notfall

\_\_\_\_\_\_\_\_\_\_\_\_ oder \_\_\_\_\_\_\_\_\_\_

Diese Telefonnummern sind Montag bis Freitag von \_\_\_\_\_\_\_\_ Uhr bis \_\_\_\_\_\_\_\_ Uhr erreichbar.

2. Telefonnummer für den Noftfall:

Diese Telefonnummer ist für Notfälle außerhalb der Geschäftszeiten sowie an Wochenenden und Feiertagen bestimmt. Diese Nummer bitte nur benutzen, um einen eingetretenen Notfall mitzuteilen.

- 3. \_\_\_\_\_\_\_\_\_ eine Adresse zur Anlieferung von Geräten (falls erforderlich), eine Kontaktadresse und eine alternative Kontaktadresse zur Koordinierung von Services und Telefonnummern, die 24 Stunden am Tag erreichbar sind, mitteilen.
- 4. Die Stromversorgungs- und Telefonunternehmen unterrichten und die erforderlichen Serviceverbindungen planen.
- 5. \_\_\_\_\_\_\_\_\_ sofort informieren, wenn zugehörige Pläne geändert werden.

#### **Abschnitt 7. Wiederherstellungsplan–Mobiler Standort**

- 1. \_\_\_\_\_\_\_\_\_ über die Art des Notfalls unterrichten und darüber informieren, dass der Wiederherstellungsplan für einen mobilen Standort benutzt werden soll.
- 2. Innerhalb von 48 Stunden die telefonische Benachrichtigung von \_\_\_\_\_\_\_\_\_ schriftlich bestätigen.
- 3. Sicherstellen, dass alle erforderlichen Sicherungsdatenträger zum Laden des Ausweichsystems zur Verfügung stehen.
- 4. Die Ausweichgeräte schriftlich bestellen.
- 5. \_\_\_\_\_\_\_\_\_ über die bevorstehende Ankunft des Transporters mit dem mobilen Rechenzentrum und über den Abstellort des Transporters informieren (auf der \_\_\_\_\_\_\_\_ Seite von \_\_\_\_\_\_\_\_). (Siehe Plan für den mobilen Standort in diesem Abschnitt.)
- 6. Abhängig von den Fernsprecherfordernissen das Telefonunternehmen (\_\_\_\_\_\_\_\_) über mögliche Änderungen der Notleitungen informieren.
- 7. Mit dem Einrichten der Strom- und Fernsprechverbindungen bei beginnen.
	- a. Strom- und Fernsprechleitungen sollten für den Anschluss vorbereitet sein, wenn der Transporter mit dem mobilen Rechenzentrum eintrifft.
	- b. An der Stelle, an der die Telefonleitungen in das Gebäude führen (\_\_\_\_\_\_\_\_\_), die aktuelle Verbindung mit den Verwaltungs-Controllern (\_\_\_\_\_\_\_\_\_) unterbrechen. Diese Leitungen werden zu Leitungen umgeleitet, die zum mobilen Rechenzentrum führen. Sie werden mit Modems im mobilen Rechenzentrum verbunden.

Die Leitungen, die zur Zeit von \_\_\_\_\_\_\_\_ nach \_\_\_\_\_\_\_\_ führen, würden dann an das mobile Rechenzentrum über Modems angeschlossen.

- c. Möglicherweise erfordert dies, dass \_\_\_\_\_\_\_\_\_ Leitungen bei \_\_\_\_\_\_\_\_\_ in einen geschützteren Bereich für den Fall eines Notfalls umleitet.
- 8. Nach Ankunft des Transporters die Stromversorgung herstellen und die notwendigen Prüfungen durchführen.
- 9. Verbindung zu den Übertragungsleitungen herstellen und die notwendigen Prüfungen durchführen.
- 10. Mit dem Laden des Systems von Sicherungen beginnen (siehe Abschnitt 9. Das gesamte System zurückspeichern).
- 11. Den normalen Betrieb so bald wie möglich wieder aufnehmen:
	- a. Tägliche Jobs
	- b. Tägliche Sicherungen
	- c. Wöchentliche Sicherungen
- 12. Einen Zeitplan für die Sicherung des Systems erstellen, um das Zurückspeichern in das Basissystem am Ausgangsstandort vorzubereiten, nachdem es wieder verfügbar ist. (Die normalen Systemsicherungsprozeduren verwenden.)
- 13. Das mobile Rechenzentrum sichern und die Schlüssel nach Bedarf verteilen.
- 14. Ein Wartungsprotokoll für die Geräte des mobilen Rechenzentrums führen.

#### **Plan für den Aufbau des mobilen Rechenzentrums**

Den Plan für den Aufbau des mobilen Rechenzentrums hier beifügen.

#### **Plan für einen Notfall im Kommunikationsbereich**

Hier den Plan für einen Notfall im Kommunikationsbereich einschließlich der Schaltbilder beifügen.

#### **Kundennetzschaltplan**

Hier den Kundennetzschaltplan beifügen.

#### **Abschnitt 8. Wiederherstellungsplan–Ersatzstandort**

Der Wiederherstellungsservice für Notfälle stellt einen alternativen Standort (Ersatzstandort) zur Verfügung. An diesem Standort ist ein Ausweichsystem vorhanden, das vorübergehend benutzt werden kann, während der Ausgangsstandort wiederhergestellt wird.

- 1. \_\_\_\_\_\_\_\_\_ über die Art des Notfalls unterrichten und mitteilen, dass der Wunsch besteht, einen Ersatzstandort einzurichten.
- 2. Anfordern, dass die DFV-Modems so schnell wie möglich an \_\_\_\_\_\_\_\_\_ gesendet werden (evtl. auf dem Luftweg). (Informationen zu den DFV-Verbindungen für den Ersatzstandort bei \_\_\_\_\_\_\_\_\_ erfragen.)
- 3. Innerhalb von 48 Stunden die telefonische Benachrichtigung von einer schriftlich bestätigen.
- 4. Mit den erforderlichen Reisevorbereitungen für das Einsatzteam beginnen.
- 5. Sicherstellen, dass alle erforderlichen Bänder zur Verfügung stehen und transportfertig verpackt sind, damit sie für die Wiederherstellung auf dem Ausweichsystem verwendet werden können.
- 6. Das Ausweichsystem schriftlich bestellen.
- 7. Anhand der Prüfliste vor der Abfahrt an den Ersatzstandort prüfen, ob das gesamte erforderliche Material dabei ist.
- 8. Prüfen, ob dem Wiederherstellungsteam die erforderlichen Informationen vorliegen, um mit dem Wiederherstellen des ursprünglichen Standorts zu beginnen. (Siehe Abschnitt 12. Wiederherstellen des zerstörten Standorts.)
- 9. Reisekosten decken (Vorschuss).
- 10. Nach Ankunft am Ersatzstandort Kontakt mit dem Heimatstandort aufnehmen, um die Übertragungsverbindung einzurichten.
- 11. Prüfen, ob das an den Ersatzstandort gebrachte Material vollständig ist.
- 12. Mit dem Laden des Systems von den Sicherungsbändern beginnen.
- 13. Den normalen Betrieb so bald wie möglich wieder aufnehmen:
	- a. Tägliche Jobs
	- b. Tägliche Sicherungen
	- c. Wöchentliche Sicherungen
- 14. Einen Zeitplan für die Sicherung des Ersatzstandortsystems ausarbeiten, um in das System am Ausgangsstandort zurückspeichern zu können.

#### **Systemkonfiguration für den Ersatzstandort**

Hier die Systemkonfiguration für den Ersatzstandort beifügen.

#### **Abschnitt 9. Das gesamte System zurückspeichern**

Um das System so wiederherzustellen, wie es vor dem Notfall benutzt wurde, die im Handbuch Sicherung und Wiederherstellung, SC42-2053-06 beschriebenen Prozeduren für die Wiederherstellung nach einem vollständigen Systemausfall ausführen.

Erste Schritte: Holen Sie folgende Bänder, Geräte und Unterlagen aus dem Sicherheitsraum vor Ort oder aus dem Aufbewahrungsort außerhalb des Unternehmens:

- v Wenn Sie von der alternativen Installationseinheit installieren, sind sowohl die Banddatenträger als auch die CD-ROM mit dem lizenzierten internen Code erforderlich.
- Alle Bänder der letzten vollständigen Sicherung
- Die Bänder, auf die zuletzt die Sicherheitsdaten gesichert wurden (SAVSECDTA oder SAVSYS)
- Die neuesten Bänder mit der gesicherten Konfiguration, falls erforderlich
- v Alle Bänder mit Journalen und Journalempfängern, die nach der letzten täglichen Sicherung gesichert wurden
- Alle Bänder der letzten täglichen Sicherung
- v PTF-Liste, die mit den Sicherungsbändern der letzten vollständigen Sicherung und/oder der letzten wöchentlichen Sicherung aufbewahrt wird
- Liste der Bänder der letzten vollständigen Sicherung
- Liste der Bänder der letzten wöchentlichen Sicherung
- Liste der Bänder der täglichen Sicherungen
- Systemprotokoll der letzten vollständigen Sicherung
- Systemprotokoll der letzten wöchentlichen Sicherung
- Systemprotokoll der täglichen Sicherungen
- Das Handbuch Softwareinstallation
- Das Handbuch Sicherung und Wiederherstellung
- Telefonverzeichnis
- Modemhandbuch
- Toolkit

#### **Abschnitt 10. Wiederherstellungsprozess**

Das Management-Team muss das Ausmaß des Schadens beurteilen und mit dem Aufbau eines neuen Rechenzentrums beginnen.

Wenn der ursprüngliche Standort wiederhergestellt oder ersetzt werden muss, sollten unter anderem folgende Faktoren berücksichtigt werden:

- Wie hoch ist die geplante Verfügbarkeit aller benötigten Computereinheiten?
- Ist es günstiger, die Datenverarbeitungssysteme durch neue Geräte zu ersetzen?
- Wie lange werden die Reparaturen oder der Aufbau des Rechenzentrums voraussichtlich dauern?
- v Gibt es einen Alternativstandort, der eher zu Datenverarbeitungszwecken aufgerüstet werden könnte?

Wenn die Entscheidung getroffen wurde, das Rechenzentrum wiederaufzubauen, mit Abschnitt 12 (Wiederaufbau des Standorts) fortfahren.

#### **Abschnitt 11. Plan zur Wiederherstellung bei Notfällen testen**

Für eine erfolgreiche Planung für den Notfall ist es wichtig, den Plan regelmäßig zu testen und zu bewerten. Die Datenverarbeitung ist naturgemäß einem ständigen Wandel unterworfen, der Veränderungen an Geräten, Programmen und an der Dokumentation zur Folge hat. Daher ist es besonders wichtig, den Plan als ein sich änderndes Dokument zu betrachten. Gehen Sie beim Test anhand der Prüflisten vor und entscheiden Sie, welche Bereiche getestet werden sollten.

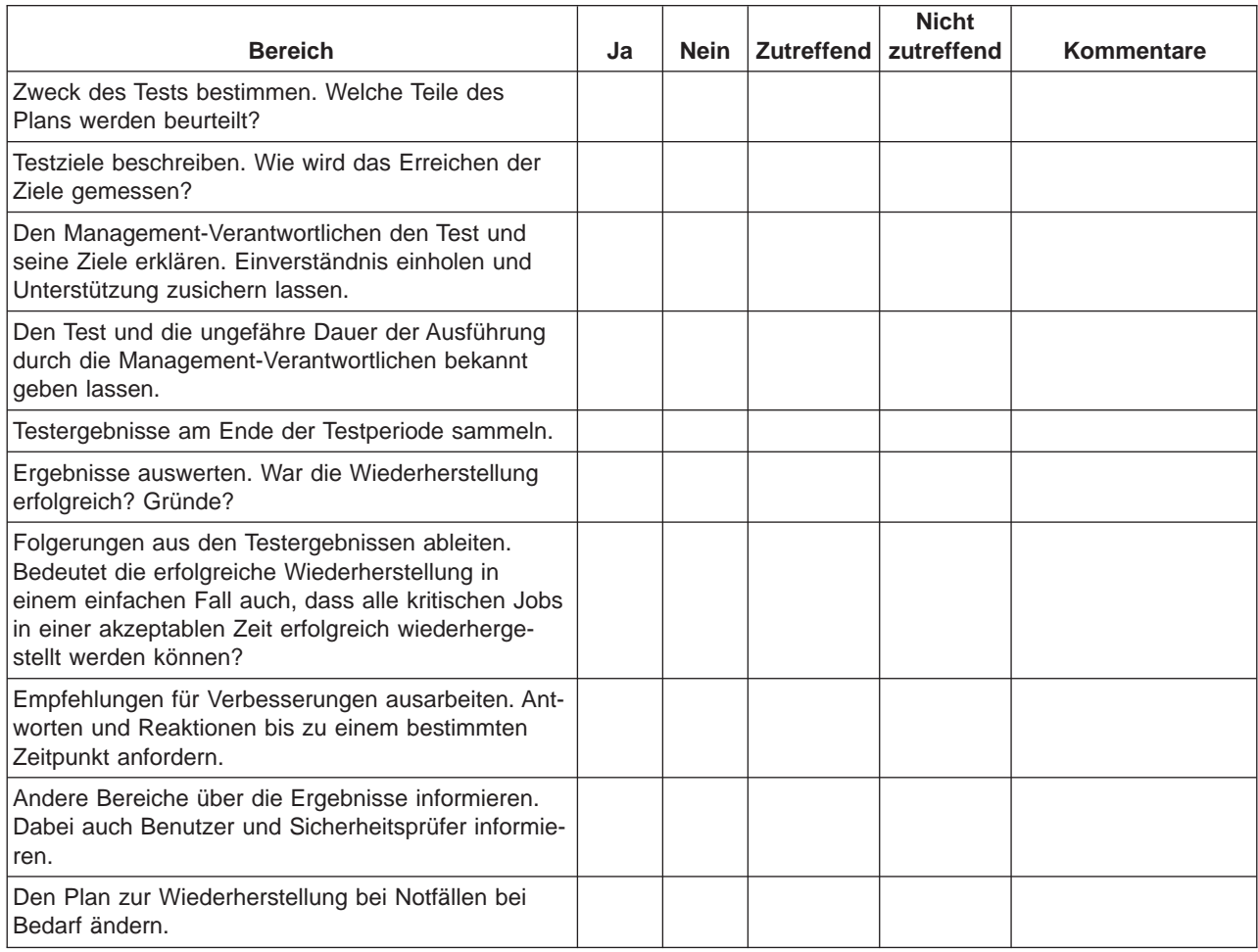

Tabelle 3. Ausführen eines Wiederherstellungstests

#### Tabelle 4. Zu testende Bereiche

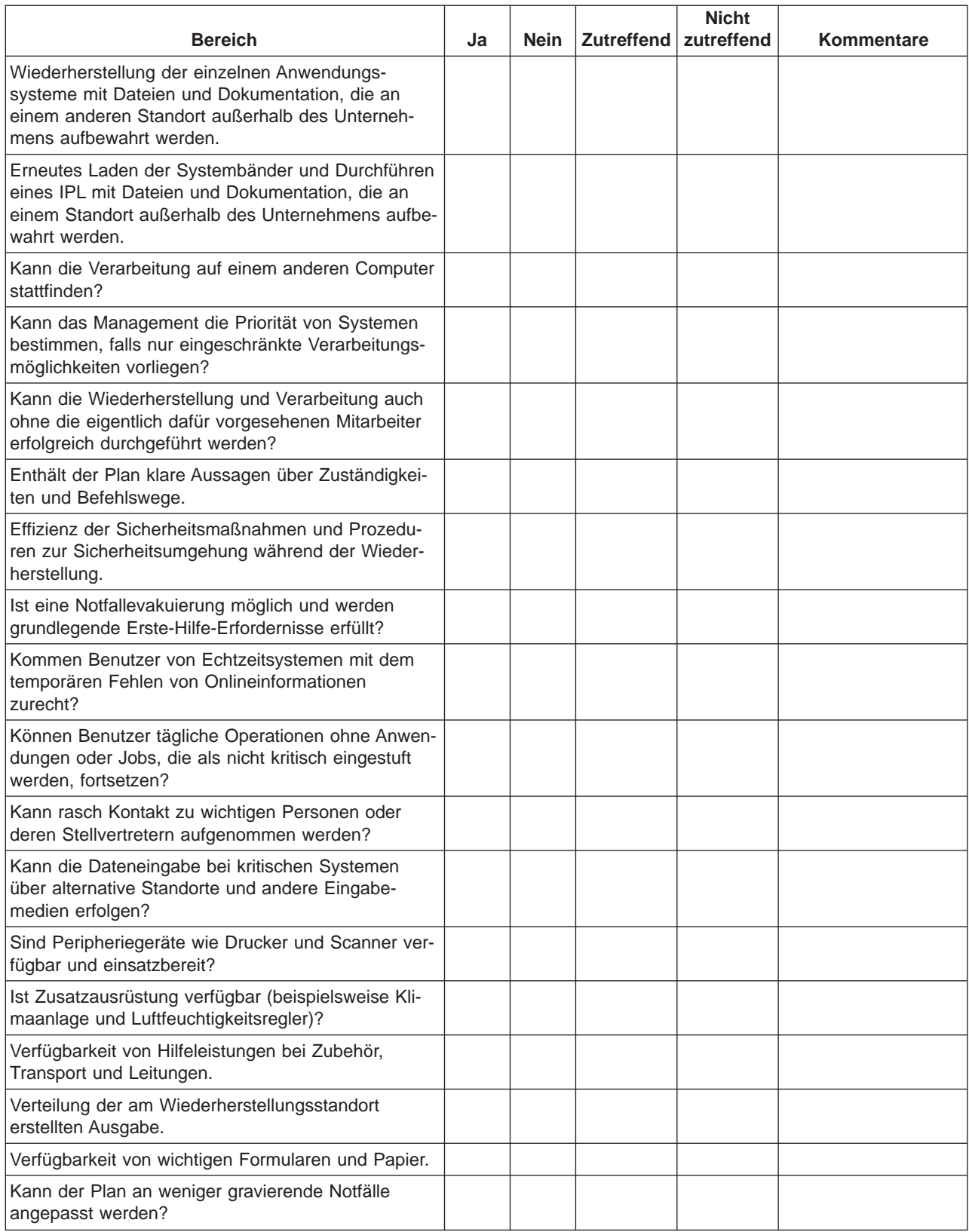

#### <span id="page-30-0"></span>**Abschnitt 12. Wiederherstellen des zerstörten Standorts**

- Grundriss des Rechenzentrums
- v Die aktuellen Hardwareerfordernisse und mögliche Alternativen feststellen. (Sieh Abschnitt 4. Hardwareprofil.)
- v Grundfläche des Rechenzentrums, Elektrizitätsbedarf und Sicherheitsanforderungen.
	- $-$  Grundfläche (m<sup>2</sup>) \_
	- Elektrizitätsbedarf \_\_\_\_\_\_\_\_
	- Sicherheitsanforderungen: Abschließbare Räume, vorzugsweise Kombinationsschloss an einer Tür.
	- Raumaufteilung
	- Detektoren für überhöhte Temperatur, Wasser, Rauch, Feuer und Erschütterungen
	- Doppelboden

#### **Lieferanten**

#### **Grundriss**

Hier eine Kopie des möglichen Grundrisses beifügen.

#### **Abschnitt 13. Aufzeichnung von Planänderungen**

Halten Sie den Plan immer auf dem neuesten Stand. Fertigen Sie Unterlagen über Änderungen an der Konfiguration, an Anwendungen, Sicherungszeiten und -prozeduren an. Sie können beispielsweise eine Liste der aktuellen lokalen Hardware durch Eingabe des folgenden Befehls drucken: DSPLCLHDW OUTPUT(\*PRINT)

### **Imagebeschreibung**

Die Beschreibung für das Zeitrahmenimage lautet wie folgt:

- 1. Punkt 1: Bekannter Punkt (letzte Sicherung). Auf dem System findet Aktivität statt.
- 2. Punkt 2: Ein Fehler tritt auf. Hardware muss repariert werden oder es wird ein IPL durchgeführt.
- 3. Punkt 3: Hardware ist verfügbar. Die Daten werden von der Sicherung zurückgespeichert.
- 4. Punkt 4: Das System wird beim bekannten Punkt 1 wiederhergestellt. Transaktionen von Punkt 1 bis Punkt 2 werden wiederhergestellt.
- 5. Punkt 5: Das System wird beim Fehlerpunkt 2 wiederhergestellt. Geschäftsaktivität von Fehlerpunkt 2 bis Wiederherstellungspunkt 5 wird wiederhergestellt.
- 6. Punkt 6: Das System ist auf dem aktuellen Stand.

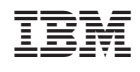